# **RIPE Atlas Tools (Magellan) Documentation**

*Release 1.2.2*

**The RIPE Atlas Team**

January 13, 2016

#### Contents

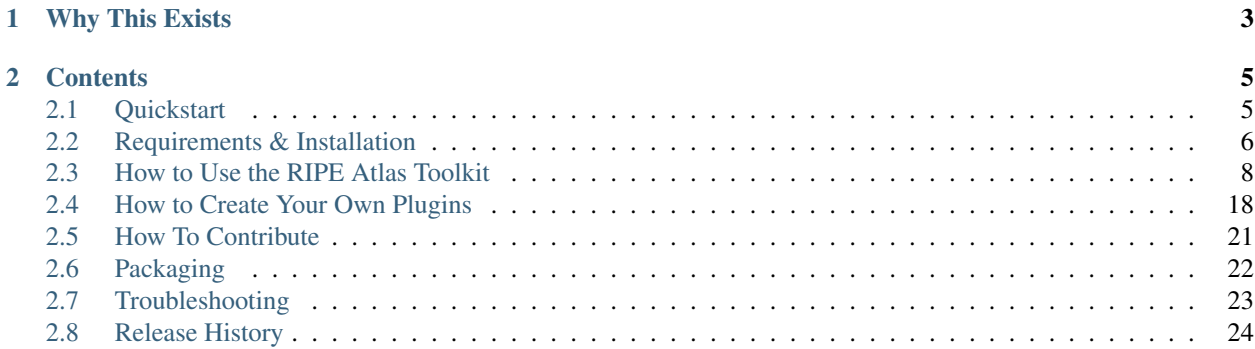

The official command-line client for RIPE Atlas.

## **Why This Exists**

<span id="page-6-0"></span>[RIPE Atlas](https://atlas.ripe.net) is a powerful Internet measurements platform that until recently was only accessible via the website and the RESTful API. The reality however is that a great many people using RIPE Atlas are most comfortable on the command-line, so this project is an attempt to fill that gap.

## **Contents**

## <span id="page-8-1"></span><span id="page-8-0"></span>**2.1 Quickstart**

This is a very fast break down of everything you need to start using Ripe Atlas on the command line. Viewing public data is quick & easy, while creation is a little more complicated, since you need to setup your authorisation key.

## **2.1.1 Viewing Public Data**

- 1. *[Install](#page-9-0)* the toolkit.
- 2. View help with: ripe-atlas --help
- 3. View a basic report for a public measurement: ripe-atlas report <measurement\_id>
- 4. View the live stream for a measurement: ripe-atlas stream <measurement\_id>
- 5. Get a list of probes in ASN 3333: ripe-atlas probes --asn 3333
- 6. Get a list of measurements with the word "wikipedia" in them: ripe-atlas measurements --search wikipedia

### **2.1.2 Creating a Measurement**

- 1. Log into [RIPE Atlas.](https://atlas.ripe.net/) If you don't have an account, you can create one there for free.
- 2. Visit the [API Keys](https://atlas.ripe.net/keys/) page and create a new key with the permission Create a new user defined measurement
- 3. Install the toolkit as below.
- 4. Configure the toolkit to use your key with ripe-atlas configure --set authorisation.create=MY\_API\_KEY
- 5. View the help for measurement creation with ripe-atlas measure --help
- 6. Create a measurement with ripe-atlas measure ping --target example.com

### **2.1.3 Advanced Use**

Refer to the *[complete usage documentation](#page-11-0)* for more advanced options.

## <span id="page-9-0"></span>**2.2 Requirements & Installation**

This is a Linux-based tool, though it should work just fine in a BSD variant. Windows is definitely not supported. In terms of the actual installation, only Python's package manager (pip) is currently supported, and the installation process may require some system packages to be installed in order for everything to work.

## **2.2.1 System Requirements**

Some of the dependencies need to be compiled, so you'll need a compiler on your system, as well as the development libraries for Python. In the Linux world, this typically means a few packages need to be installed from your standard package manager, but in true Linux fashion, each distribution does things slightly differently.

The most important thing to know is that you need Python 2.7 or 3. Python 2.6 will never be supported because it's old, ugly, and needs to die.

#### **Distribution Specific Requirements**

Note: If you're running OpenBSD, you can skip this whole section. You can even skip the next one too. Just skip down to *[Installation:OpenBSD](#page-10-0)* and follow the instructions. Everything else is taken care of for you.

#### **Debian/Ubuntu**

The following has been tested on Debian Jessie.

Debian-based distributions require three system packages to be installed first:

sudo apt-get install python-dev libffi-dev libssl-dev

You'll also need either virtualenv (recommended), or if you're not comfortable with that, at the very least, you'll need pip:

sudo apt-get install python-virtualenv python-pip

#### **CentOS**

This following has been tested on CentOS 7.

Since we require Python's pip, we first need to install the epel-release repository:

sudo yum install epel-release

You'll also need the following system libraries:

sudo yum install gcc libffi-devel openssl-devel

Once that's finished, you'll need access to virtualenv (recommended), or if you're not comfortable with that, at the very least, you'll need pip:

sudo yum install python-virtualenv python-pip

#### **Gentoo**

If you're a Gentoo user, you never have to worry about development libraries, but if you intend to use the bleedingedge version of this package (and what self-respecting Gentoo user wouldn't?) then you'll probably want to make sure that git is built with curl support:

sudo USE="curl" emerge git

If you're not going bleeding edge, or if you're just going to use SSH to get the code from GitHub, then Gentoo will have everything ready for you.

#### **Apple OSX**

These instructions expect that you've got Python's pip installed, so if you have no idea what that is, or simply don't have it yet, you should be able to install pip with one easy command:

sudo easy\_install pip

Outside of that, a few of the Python dependencies require that you have a compiler on your system. For this, you need only get a free copy of [Xcode](https://itunes.apple.com/us/app/xcode/id497799835) from the app store, and from there you should be good to go.

#### **2.2.2 Python Requirements**

Importantly, Magellan requires Python 2.7 or higher. For most desktop users, this shouldn't be a problem, but for some older servers like CentOS 6 and lower, this may cause some pain. Thankfully, for most such systems, there are usually work-arounds that allow you to install a more modern version of Python in parallel.

Magellan depends on two other RIPE Atlas libraries, Cousteau and Sagan, which in turn depend on a reasonable number of Python libraries. Thankfully, Python's package manager, pip should handle all of these for you:

- ripe.atlas.cousteau
- ripe.atlas.sagan
- tzlocal
- pyyaml

#### **2.2.3 Installation**

#### <span id="page-10-0"></span>**OpenBSD**

OpenBSD was the first platform to have a port for Magellan, so installation is easy:

sudo pkg\_add py-ripe.atlas.tools

#### **FreeBSD**

FreeBSD has a port ready for you:

cd /usr/ports/net/py-ripe.atlas.tools make install

#### **Gentoo**

There's an ebuild for Magellan in Portage, so installation is as any other package:

sudo emerge ripe-atlas-tools

#### **From PyPi**

Python's pip program can be used to install packages globally (not a good idea since it conflicts with your system package manager) or on a per-user basis. Typically, this is done with [virtualenv,](https://pypi.python.org/pypi/virtualenv) but if you don't want to use that, you can always pass  $-\text{user}$  to the pip program and it'll install a user-based copy in  $\S$  {HOME}/.local/.

```
# From within a virtualenv
pip install ripe.atlas.tools
# In your user's local environment
pip install --user ripe.atlas.tools
```
Or if you want to live on the edge and perhaps try submitting a pull request of your own:

One day, we want this process to be as easy as installing any other command-line program, that is, with apt, dfn, or emerge, but until that day, Python's standard package manager, pip does the job nicely.

#### **From GitHub**

If you're feeling a little more daring and want to go bleeding-edge and use our master branch on GitHub, you can have pip install right from there:

pip install git+https://github.com/RIPE-NCC/ripe-atlas-tools.git

If you think you'd like to contribute back to the project, we recommend the use of pip's  $-e$  flag, which will place the Magellan code in a directory where you can edit it, and see the results without having to go through a new install procedure every time. Simply clone the repo on GitHub and install it like so:

pip install -e git+https://github.com/your-username/ripe-atlas-tools.git

#### **From a Tarball**

If for some reason you want to just download the source and install it manually, you can always do that too. Simply un-tar the file and run the following in the same directory as setup.py:

python setup.py install

## <span id="page-11-0"></span>**2.3 How to Use the RIPE Atlas Toolkit**

### **2.3.1 Configuration**

For most features, Magellan will work out-of-the-box, but if you'd like to customise the experience, or if you want to use this tool to create a measurement of your own, then you'll need to configure it.

Thankfully, configuration is easy by way of the configure command::

\$ ripe-atlas configure --help

#### **Options**

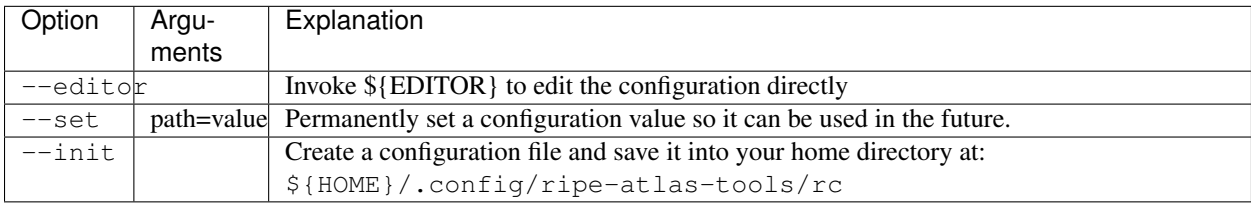

#### **Examples**

Create a standard configuration file. Note that this typically isn't necessary:

\$ ripe-atlas configure --init

Invoke your editor of choice to manually fiddle with the configuration file:

```
$ ripe-atlas configure --editor
```
Set an arbitrary value within the configuration file. You can use dot-separated notation to dictation the value you wish to change:

\$ ripe-atlas configure --set authorisation.create=YOUR\_API\_KEY

### **2.3.2 Quick Measurement Information**

For the impatient, and for those looking to see how they might write their own plugins, we have a simple  $q\circ$  command::

\$ ripe-atlas go <measurement-id>

This will open a web browser and take you to the detail page for the measurement id provided.

#### **2.3.3 Measurement Querying**

A querying tool for finding existing measurements in the RIPE Atlas database. You can request a table-formatted list of measurements based on search-string lookups, type, start time, etc.

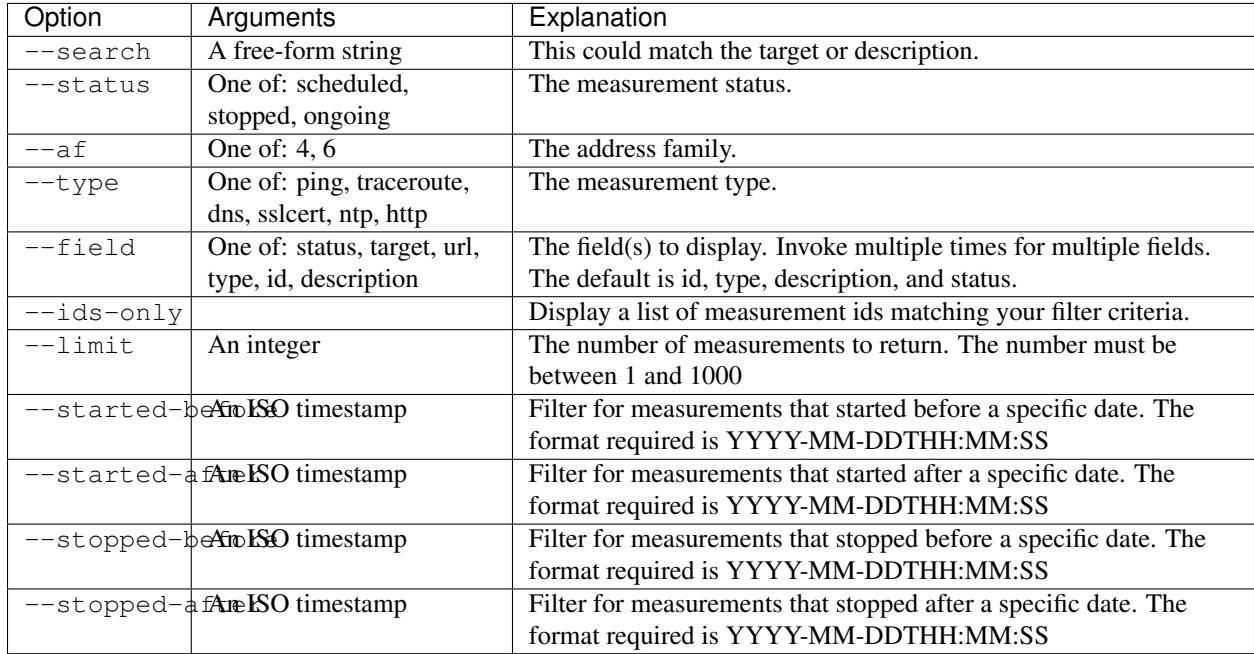

### **Options**

#### **Examples**

Get a list of measurements:

\$ ripe-atlas measurements

Filter that list by status=ongoing:

\$ ripe-atlas measurements --status ongoing

#### Further filter it by getting measurements that conform to IPv6:

\$ ripe-atlas measurements --status ongoing --af 6

Get that same list, but strip out everything but the measurement ids:

\$ ripe-atlas measurements --status ongoing --af 6 --ids-only

Limit that list to 200 entries:

\$ ripe-atlas measurements --status ongoing --af 6 --limit 200

Get that list, but show only the id, url and target fields:

\$ ripe-atlas measurements –status ongoing –af 6 –field id –field url –field target

Filter for measurements of type dns that started after January 1, 2015:

\$ ripe-atlas measurements --type dns --started-after 2015-01-01

## **2.3.4 Probe Querying**

Just like the measurements command, but for probes, and a lot more powerful. You can use this command to find probes within an ASN, prefix, or geographical region, and then aggregate by country, ASN, and/or prefix.

#### **Options**

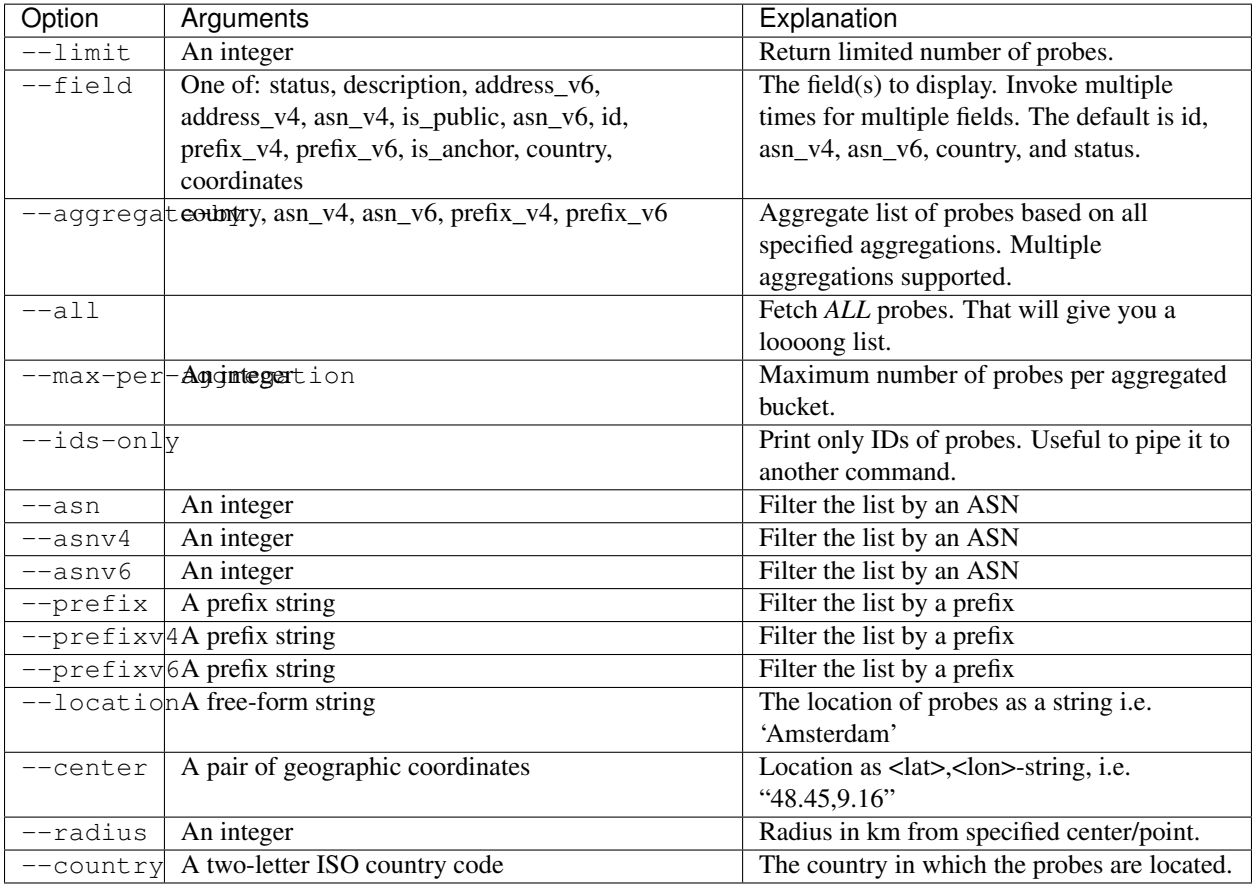

#### **Examples**

Get a list of probes within ASN 3333:

```
$ ripe-atlas probes --asn 3333
```
Further filter that list to show only probes in ASN 3333 from the Netherlands:

```
$ ripe-atlas probes --asn 3333 --country nl
```
Change the limit from the default of 25 to 200:

\$ ripe-atlas probes --asn 3333 --limit 200

Aggregate the probes by country, and then by ASN:

\$ ripe-atlas probes --asn 3333 --aggregate-by country --aggregate-by asn

Show the id, url, target, description, and whether the probe is public or not:

```
$ ripe-atlas probes --asn 3333 --field id --field url --field description \
 --field is_public
```
## **2.3.5 Result Reporting**

A means to generate a simple text-based report based on the results from a measurement. Typically, this is used to get the latest results of a measurement in a human-readable format, but with the  $--start-time$  and  $--stop-time$ options, you can get results from any time range you like.

#### **Options**

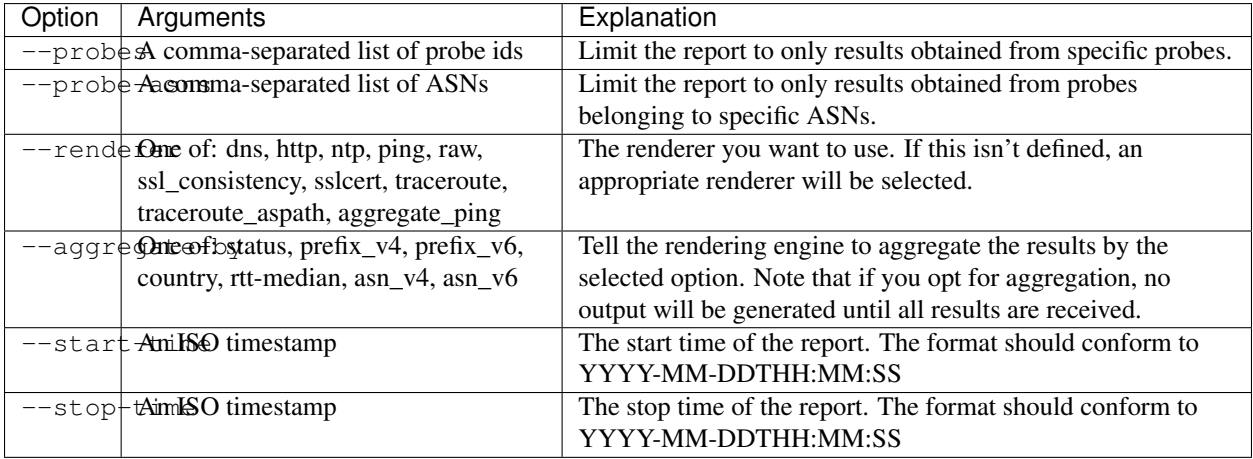

#### **Examples**

Get the latest results of measurement 1001:

```
$ ripe-atlas report 1001
```
The same, but specifically request the ping renderer:

\$ ripe-atlas report 1001 --renderer ping

Aggregate those results by country:

\$ ripe-atlas report 1001 --aggregate-by country

Get results from the same measurement, but show all results from the first week of 2015:

\$ ripe-atlas report 1001 --start-time 2015-01-01 --stop-time 2015-01-07

Get results from the first day of 2015 until right now:

\$ ripe-atlas report 1001 --start-time 2015-01-01

## **2.3.6 Result Streaming**

Connect to the streaming API and render the results in real-time as they come in.

#### **Options**

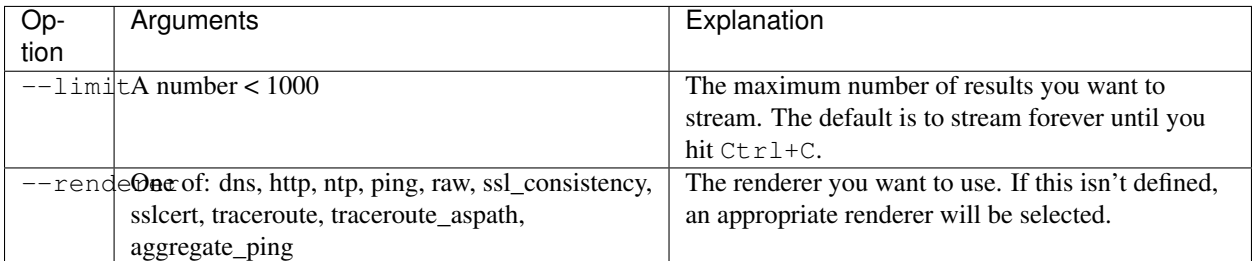

#### **Examples**

Stream the results from measurement #1001:

\$ ripe-atlas stream 1001

Limit those results to 500:

\$ ripe-atlas stream 1001 --limit 500

#### Specify a renderer:

\$ ripe-atlas stream 1001 --renderer ping

#### Combine for fun and profit:

\$ ripe-atlas stream 1001 --renderer ping --limit 500

## **2.3.7 Result Rendering**

Sometimes you already have a large collection of measurement results and you just want Magellan to render them nicely for you. In these cases, render is your friend.

You can use the --renderer flag to target specific renderers too if the default isn't enough for you.

#### **Options**

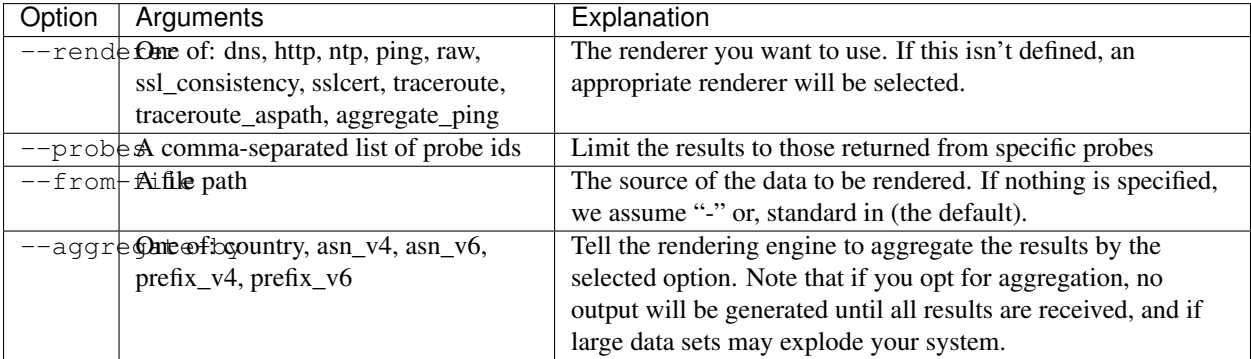

#### **Examples**

Pipe the contents of an arbitrary file file into the renderer. The rendering engine will be guessed from the first line of input:

\$ cat /path/to/file/full/of/results | ripe-atlas render

The same, but point Magellan to a file deliberately rather than using a pipe:

\$ ripe-atlas render --from-file /path/to/file/full/of/results

Specify a particular renderer:

\$ cat /path/to/file/full/of/results | ripe-atlas render --renderer ping

Aggregate the output by country:

\$ cat /path/to/file/full/of/results | ripe-atlas render --aggregate-by country

## **2.3.8 Measurement Creation**

The most complicated command we have, this will create a measurement (given a plethora of options) and begin streaming the results back to you in a standardised rendered form.

It's invoked by using a special positional argument that dictates the type of measurement you want to create. This also unlocks special options, specific to that type. See the *[examples](#page-20-0)* for more information.

#### **Options**

All measurements share a base set of options.

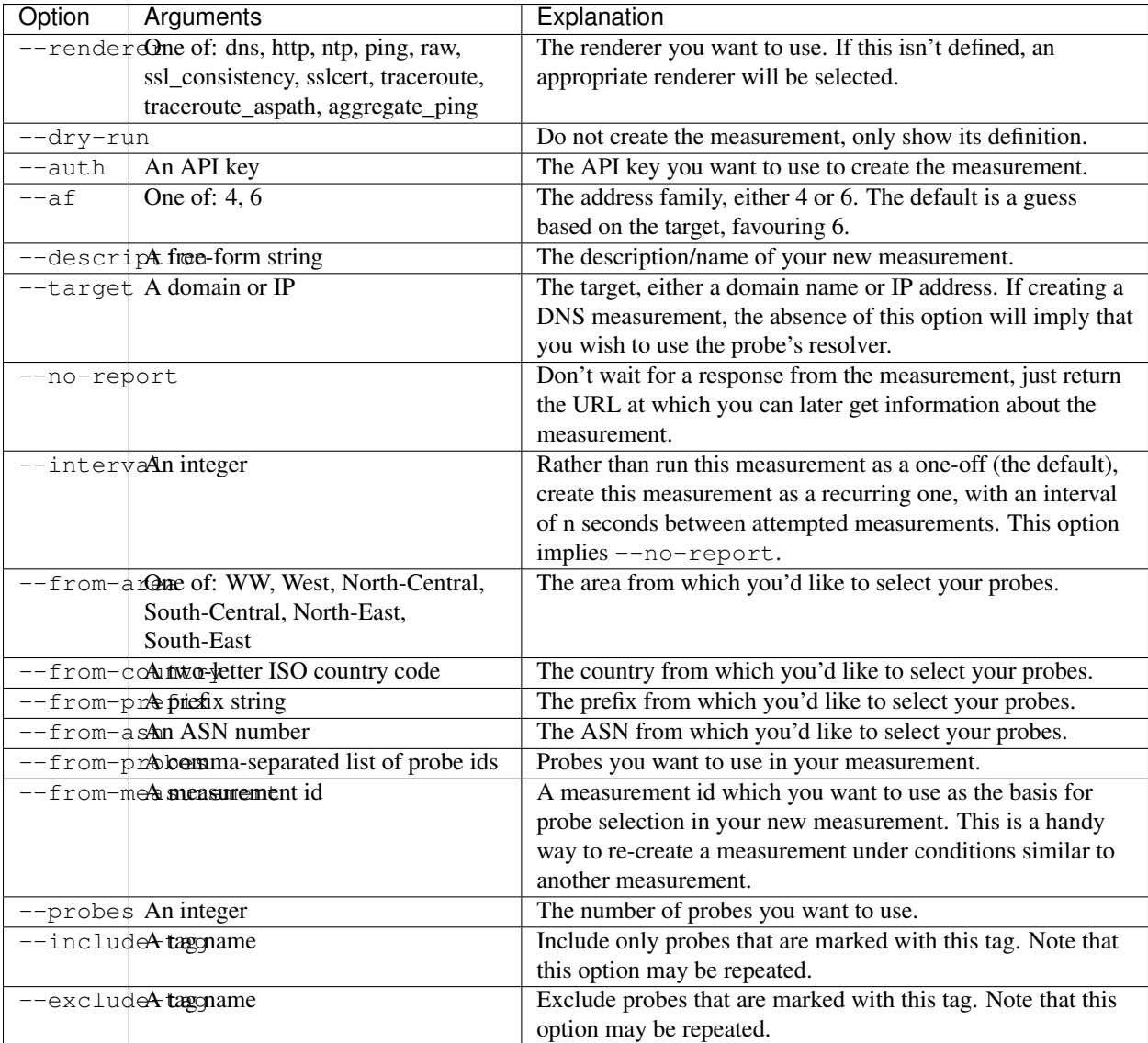

## **Ping-Specific Options**

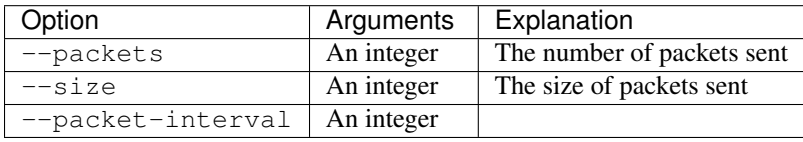

## **Traceroute-Specific Options**

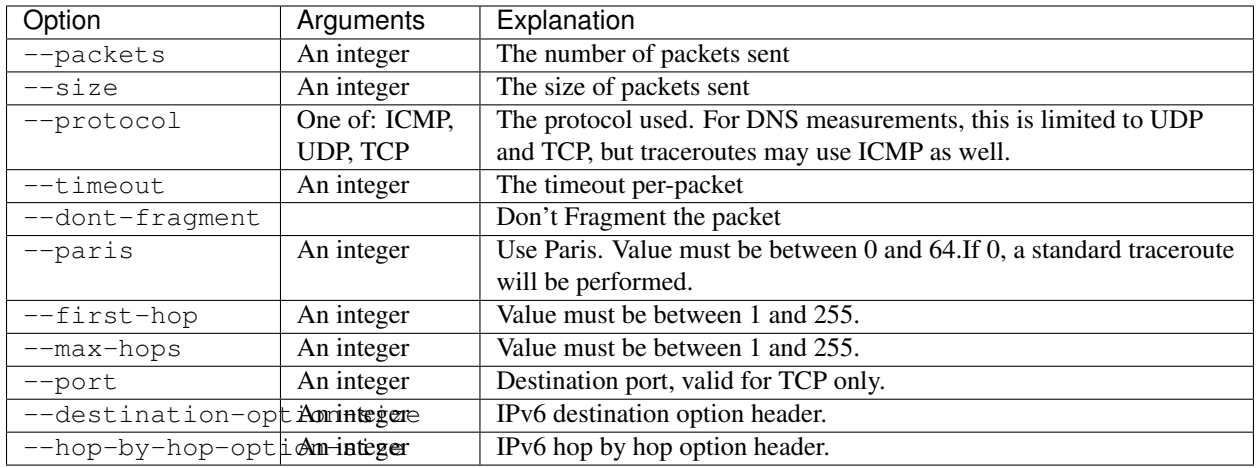

#### **DNS-Specific Options**

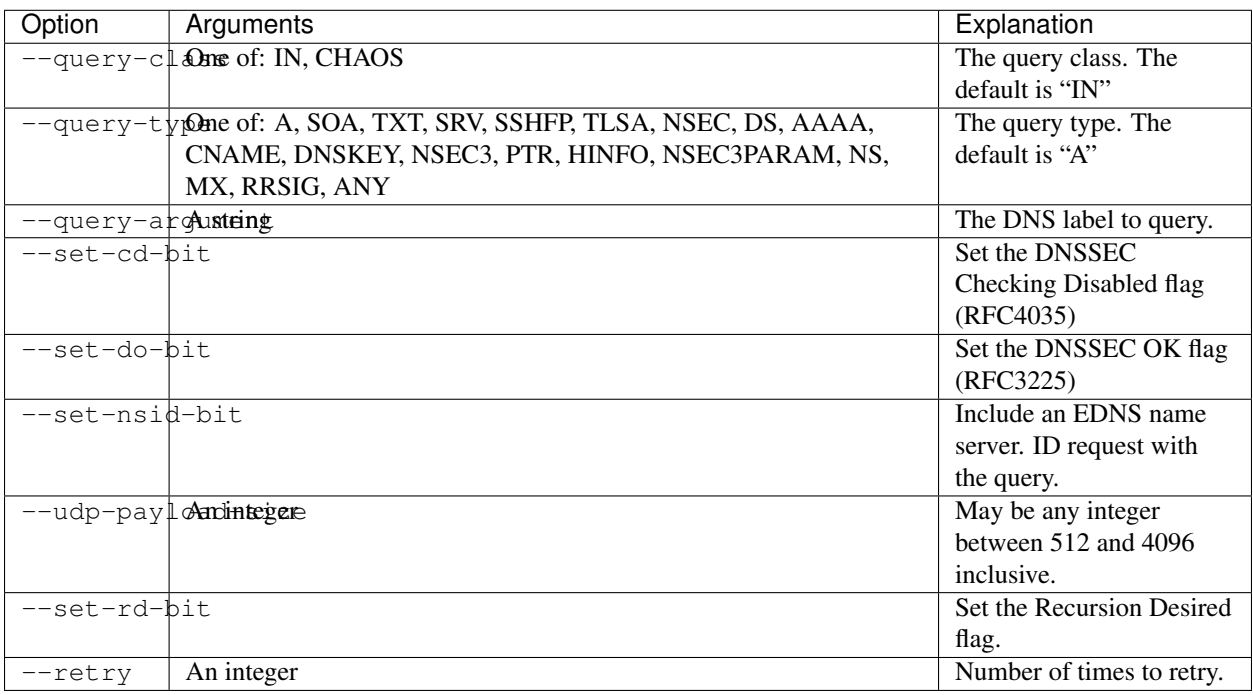

## **SSL Certificate-Specific Options**

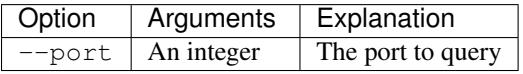

#### **HTTP-Specific Options**

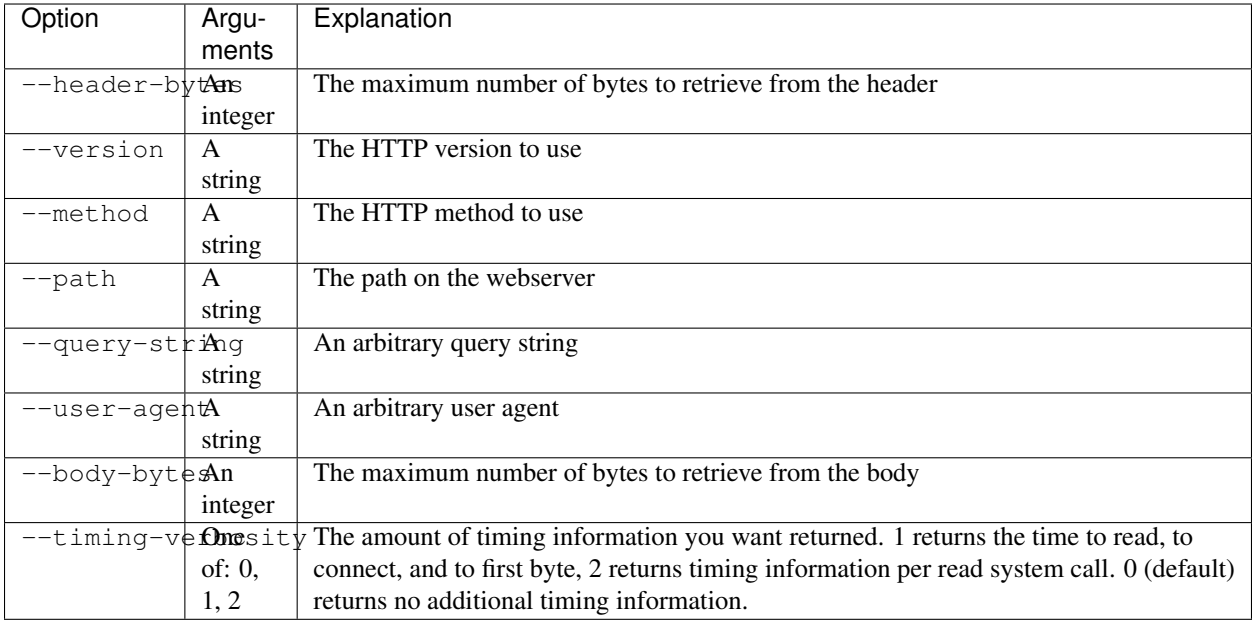

#### **NTP-Specific Options**

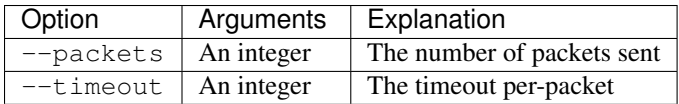

#### <span id="page-20-0"></span>**Examples**

The simplest of measurements. Create a ping with 50 probes to example.com:

\$ ripe-atlas measure ping --target example.com

The same, but don't actually create it, just show what would be done:

\$ ripe-atlas measure ping --target example.com --dry-run

Be more specific about which address family you want to target:

\$ ripe-atlas measure ping --target example.com --af 6

Ask for 20 probes from Canada:

\$ ripe-atlas measure ping --target example.com --probes 20 --from-country ca

Or ask for 20 Canadian probes that definitely support IPv6:

```
$ ripe-atlas measure ping --target example.com --probes 20 \
 --from-country ca --include-tag system-ipv6-works
```
Rather than creating a one-off create a recurring measurement:

\$ ripe-atlas measure ping --target example.com --interval 3600

Moving onto DNS measurements, do a lookup for example.com. Since we're not specifying  $-\text{target}$  here, this implies that we want to use the probe's resolver:

\$ ripe-atlas measure dns --query-argument example.com

Getting a little more complicated, let's set a few special bits and make a more complex query:

```
$ ripe-atlas measure dns --query-type AAAA --query-argument example.com \
 --set-nsid-bit --set-rd-bit --set-do-bit --set-cd-bit
```
#### **Shortcuts**

If you're creating a lot of measurements in a short time, typing out ripe-atlas measure traceroute a whole bunch of times can be tiresome, so we've added a few shortcut scripts for you:

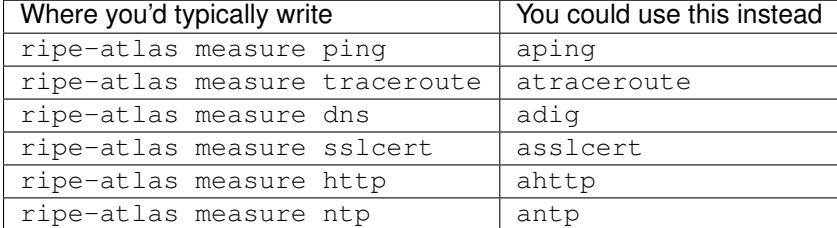

So for example, these two commands are the same:

```
$ ripe-atlas measure ping --target example.com
$ aping --target example.com
```
If you want to streamline your typing process even more than this, we recommend the use of your shell's alias feature, which is both powerful and customisable for your needs.

## <span id="page-21-0"></span>**2.4 How to Create Your Own Plugins**

We built this toolkit for the community, and we knew going in that we couldn't possibly build every feature that every user could want, so we built this thing to be pluggable. You can write your own renderer(s) and use them seamlessly within your own environment, and if you think that others might benefit from your work, you can share your renderer as easy as posting a file online.

Ready?

So you have an idea now. You want to create a renderer called "awesomerenderer" and you want it to do some fancy things with traceroute measurement results. What do you have to do?

## **2.4.1 Create Your Renderer File**

As we've already covered, Magellan will look for renderers in very specific places, so you need to put your file(s) there. Additionally however, you have to make sure that you conform to Python norms, or stuff just won't work. Here's the basic commands to get you started:

```
$ mkdir -p ${HOME}/.config/ripe-atlas-tools/renderers
$ touch ${HOME}/.config/ripe-atlas-tools/renderers/__init__.py
$ touch ${HOME}/.config/ripe-atlas-tools/renderers/my_renderer.py
```
The  $mkdir$  step there will create the renderers directory (if it doesn't exist already), and the touch commands will create the mandatory init file (for Python) and your renderer. Note that you can use whatever name you like for your renderer, so long as it consists only of letters, numbers, and the underscore and that it starts with a letter. Also, to be compliant with the rest of the project, it should be entirely lowercase. For our purposes though,  $my\_renderer.py$ will suffice.

## **2.4.2 (Try to) Run It!**

If you run this right now:

```
$ ripe-atlas report --help
```
You should see my\_renderer int he list of options for --renderer. Pretty cool eh? However, if you try to run that, this'll happen:

```
$ ripe-atlas report 1000192 --renderer my_renderer
The renderer you selected, "my_renderer" could not be found.
```
Which kind of makes sense really. You've created a file called my\_renderer, but it's totally empty. Magellan found the file alright, but when it tried to import Renderer from it, everything exploded.

### **2.4.3 Actually Write a Renderer**

So now you know that we can see your renderer file, but you need to know what kind of code to put in there. Don't worry, we've got you covered:

#### **Anatomy of a Renderer**

A "renderer" is simply a file located in a special place that contains some Python code defining a class called Renderer that subclasses ripe.atlas.tools.renderers.base.BaseRenderer.

Your class need only define one method: on\_result(), which is called every time a new result comes down the pipe. Let's look at a really simple example:

```
from ripe.atlas.tools.renderers.base import Renderer as BaseRenderer
class Renderer(BaseRenderer):
    # This renderer is capable of handling ping results only.
    RENDERS = [BaseRenderer.TYPE_PING]
    def on_result(self, result):
        "''"on_result() only gets one argument, a result object, which is
        actually an instance of a RIPE Atlas result parsed with Sagan:
         https://ripe-atlas-sagan.readthedocs.org/
        "''"''"return "Packets received: {}".format(result.packets_received)
```
As you can see, this renderer isn't very useful, but we're providing it here to give you a rough idea of what you get to play with when defining your own renderer.

In the case of our PingPacketRenderer, we're doing the simplest of tasks: we're returning the number of packets in each result. The job of on\_result() is to take a Sagan result object as input and return a string. It should not print anything to standard out, rather it should simply return a string that will get printed to standard out by the surrounding framework.

#### **Additional Options**

It's likely that you will only ever need to work with on\_result(), but in the event that you'd like to get more complicated, there are options: header(), additional(), and footer(). Note however that these other methods are currently only available to the report command. Streaming only makes use of on result().

header() The value returned from this method is printed to standard out before any results are captured. By default it returns an empty string.

additional() Typically used for summary logic, this is executed after the last result is rendered. A common pattern is to override init () to set some collector properties, update them via on result(), and then print out said properties in a summary via this method. For an example, let's update our Renderer class:

```
from ripe.atlas.tools.renderers.base import Renderer as BaseRenderer
class Renderer(BaseRenderer):
   RENDERS = [BaseRenderer.TYPE_PING]
    def __init__(self, *args, **kwargs):
        self.packet_total = 0
        BaseRenderer.__init__(self, *args, **kwargs)
    def on result(self, result):
        self.packet_total += result.packets_received
        return "Packets received: {}\n".format(result.packets_received)
    def additional(self, results):
        return "\nTotal packets received: {}\n".format(self.packet_total)
```
Note that the passed-in value of results is the list of Sagan Result objects that were previously looped over for on\_result(). You can do some interesting things with that.

footer() Much the same as header(), this should return a string, but unlike header(), the output of this method is rendered after everything else.

## **2.4.4 Run It!**

Now that you've written your renderer and the file is stored where it's supposed to be, it should be ready to go:

```
$ ripe-atlas report --help
```
You should see my\_renderer in the list of options for --renderer just as before, but now when you actually try to execute it...

```
$ ripe-atlas report 1000192 --renderer my_renderer
Packets received: 3
Packets received: 3
Packets received: 3
```

```
Packets received: 3
Packets received: 3
Packets received: 3
Total packets received: 18
```
It's not very interesting, but it's a start!

## **2.4.5 Contributing**

We love it when people write stuff that talks to our stuff. If you think your stuff is useful, it'd be awesome if you could do any of these:

- Post to the [ripe-atlas mailing list][\(https://www.ripe.net/mailman/listinfo/ripe-atlas\)](https://www.ripe.net/mailman/listinfo/ripe-atlas) about it. You can also solicit feedback from the RIPE Atlas developers or the wider community on this list.
- Write a blog post about your plugin, what makes it useful, etc.
- Tweet about it. Feel free to mention [@RIPE\_Atlas][\(https://twitter.com/ripe\\_atlas\)](https://twitter.com/ripe_atlas) and we might even retweet it.
- Create a [pull request][\(https://github.com/RIPE-NCC/ripe-atlas-tools/pulls\)](https://github.com/RIPE-NCC/ripe-atlas-tools/pulls) for this project to get your plugin added to core.

## <span id="page-24-0"></span>**2.5 How To Contribute**

We would love to have contributions from everyone and no contribution is too small. Please submit as many fixes for typos and grammar bloopers as you can!

To make participation in this project as pleasant as possible for everyone, we adhere to the [Code of Conduct](https://www.python.org/psf/codeofconduct/) by the Python Software Foundation.

The following steps will help you get started:

Fork, then clone the repo:

\$ git clone git@github.com:your-username/ripe-atlas-tools.git

Make sure the tests pass beforehand:

\$ tox

or

```
$ nosetests tests/
```
Make your changes. Include tests for your change. Make the tests pass:

\$ tox

or

```
$ nosetests tests/
```
Push to your fork and [submit a pull request.](https://github.com/RIPE-NCC/ripe-atlas-tools/compare/)

Here are a few guidelines that will increase the chances of a quick merge of your pull request:

- *Always* try to add tests and docs for your code. If a feature is tested and documented, it's easier for us to merge it.
- Follow [PEP 8.](https://www.python.org/dev/peps/pep-0008/)
- Write [good commit messages.](http://tbaggery.com/2008/04/19/a-note-about-git-commit-messages.html)
- If you change something that is noteworthy, don't forget to add an entry to the [changes.](https://github.com/RIPE-NCC/ripe-atlas-tools/blob/master/CHANGES.rst)

#### Note:

- If you think you have a great contribution but aren't sure whether it adheres or even can adhere to the rules: please submit a pull request anyway! In the best case, we can transform it into something usable, in the worst case the pull request gets politely closed. There's absolutely nothing to fear.
- If you have a great idea but you don't know how or don't have the time to implement it, please consider opening an issue and someone will pick it up as soon as possible.

Thank you for considering a contribution to this project! If you have any questions or concerns, feel free to reach out the RIPE Atlas team via the [mailing list,](https://www.ripe.net/mailman/listinfo/ripe-atlas) [GitHub Issue Queue,](https://github.com/RIPE-NCC/ripe-atlas-tools/issues) or [messenger pigeon](https://tools.ietf.org/html/rfc1149) – if you must.

## <span id="page-25-0"></span>**2.6 Packaging**

For those interested in packaging RIPE Atlas Tools for their favourite distro, this section is for you.

## **2.6.1 Currently Supported**

- OpenBSD
- FreeBSD

## **2.6.2 In Progress**

- [Gentoo Linux:](https://gentoo.org/) Daniel Quinn has an [overlay](https://github.com/danielquinn/ripe-atlas-overlay) in development.
- [Debian Linux:](https://www.debian.org/) Apollon Oikonomopoulos is working with the RIPE Atlas team to ensure that everything conforms to Debian standards.

## **2.6.3 Additional Distributions**

Is your distribution not listed? If you'd like to build a package for another distro or even if you're just someone who knows someone who can help us package and distribute this, please get in touch.

## **2.6.4 Further Information**

#### **User Agent**

When packaging, it's good practise to manually set the user agent used within the toolkit so that we can get a rough idea of which distros are using this software. This is easily done by writing an arbitrary string to <root>/ripe/atlas/tools/user-agent. Something like this is recommended::

RIPE Atlas Tools (Magellan) [FreeBSD 10.2] 1.2

The only limitations to this file are that it should:

- Only have one line in it (all other will be ignored)
- That line should have a maximum of 128 characters in it

## <span id="page-26-0"></span>**2.7 Troubleshooting**

Sometimes things don't go as planned. In these cases, this page is here to help.

### **2.7.1 InsecurePlatformWarning**

On older systems (running Python versions <2.7.10), you may be presented with a warning message that looks like this:

```
/path/to/lib/python2.7/site-packages/requests/packages/urllib3/util/ssl_.py:100:
InsecurePlatformWarning: A true SSLContext object is not available. This
prevents urllib3 from configuring SSL appropriately and may cause certain
SSL connections to fail. For more information, see
https://urllib3.readthedocs.org/en/latest/security.html#insecureplatformwarning.
 InsecurePlatformWarning
```
This is due to the insecure way older versions of Python handle secure connections and a visit to the above URL will tell you that the fix is one of three options:

- Upgrade to a modern version of Python
- Install three Python packages: pyopenssl, ndg-httpsclient, and pyasn1
- [Suppress the warnings.](https://urllib3.readthedocs.org/en/latest/security.html#disabling-warnings) Don't do that though.

### **2.7.2 Sagan, OpenSSL, and OSX**

If you're using Mac OSX, the installation of Sagan, (one of Magellan's dependencies) may give you trouble, especially in how Apple handles PyOpenSSL on their machines. Workarounds and proper fixes for this issue can be found in the [Sagan installation documentation.](https://ripe-atlas-sagan.readthedocs.org/en/latest/installation.html#troubleshooting)

### **2.7.3 Complaints from libyaml**

During the installation, you may see something like this scroll by:

Running setup.py install for pyyaml checking if libyaml is compilable x86\_64-linux-gnu-gcc -pthread -fno-strict-aliasing -DNDEBUG -g -fwrapv -O2 -Wall -Wstrict-prototypes -fPIC -I/usr/include/python2.7 -c build/temp.linux-x86\_64-2.7/check\_libyaml.c -o build/temp.linuxx86\_64-2.7/check\_libyaml.o build/temp.linux-x86\_64-2.7/check\_libyaml.c:2:18: fatal error: yaml.h: No such file or directory

#### #include <yaml.h>  $\land$

compilation terminated.

libyaml is not found or a compiler error: forcing –without-libyaml (if libyaml is installed correctly, you may need to

specify the option –include-dirs or uncomment and modify the parameter include\_dirs in setup.cfg)

Don't worry. This is just the installation script noticing that you don't have libyaml installed and it's complaining because it's good to have around for performance reasons. However, since we're only using YAML for configuration, performance isn't an issue, and the fallback option will be sufficient.

If however, you don't like these sorts of errors, make sure that libyaml is installed for your distribution before attempting to install this toolkit.

## <span id="page-27-0"></span>**2.8 Release History**

## **2.8.1 1.2.2 (released 2016-01-13)**

#### **New Features**

- Cleaner and more consistent implementation of the renderer plugable architecture.
- Usage of newest Cousteau library.

## **2.8.2 1.2.1 (released 2015-12-15)**

#### **Bug Fixes**

• Restored some required template files.

## **2.8.3 1.2.0 (released 2015-12-15)**

#### **Output Changes**

- [#119:](https://github.com/RIPE-NCC/ripe-atlas-tools/issues/119) Support HTTP results.
- [#122:](https://github.com/RIPE-NCC/ripe-atlas-tools/issues/122) Allow packagers to set the user agent.

## **2.8.4 1.1.1 (released 2015-11-25)**

#### **Output Changes**

• [#103:](https://github.com/RIPE-NCC/ripe-atlas-tools/issues/103) Removed header from the report command.

#### **Bug Fixes**

• [#105:](https://github.com/RIPE-NCC/ripe-atlas-tools/issues/105) Measurement report and stream broken on Python3.4.

## **2.8.5 1.1.0 (released 2015-11-12)**

#### **New features**

- Support for the creation of NTP, SSLCert, and HTTP measurements.
- Additional argument in report command to filter results by probe ASN.
- Additional renderer that shows the different destination ASNs and some additional stats about them.

#### **Bug Fixes**

• Various fixes.

### **Changes**

- Better testing.
- Additional documentation.

## **2.8.6 1.0.0 (released 2015-11-02)**

• Initial release.